## **Software**

## **Wie richte ich Data-Becker "Super-Seller" ein ?**

Gehen Sie bitte in dem geöffneten Programm auf "Einstellungen/FTP-Konto" und geben Sie folgende Daten zur Übertragung Ihrer Bilder auf den Webspeicherplatz ein:

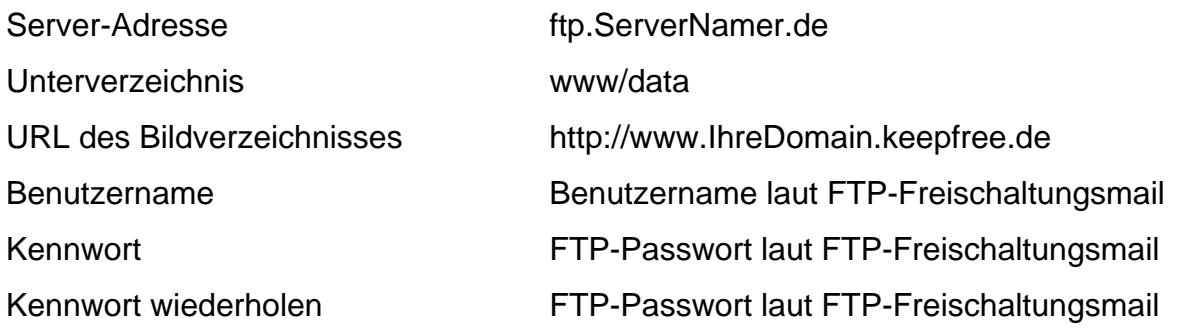

Bitte beachten Sie, dass wir für Programme von anderen Anbietern **keinerlei Unterstützung und Support** anbieten können. Bitte wenden Sie sich bei Problemen direkt an den Herstellersupport bzw. befragen die Online-Hilfe zu Ihrer Software. Eindeutige ID: #1260 Verfasser: EUserv Kundensupport Letzte Änderung der FAQ: 2012-07-20 14:57